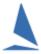

# TopYacht ~ Recording Grand Prix Finishers.

## **Background:**

In the some classes, there can be large differences in speed between the most experienced sailors and the least experienced sailors, it is not unusual in a race where the leader completes 3 laps while other boats only complete only 1 lap. To avoid long waiting times for the experienced sailors, and not discourage the less experienced sailors, the Grand Prix finishing system may be used. The aim of the Grand Prix finishing system is to make sure that every sailor who finishes at least one lap will get a score.

# **Recommended Reading:**

It is recommended that users familiarise themselves with the concepts of Grand Prix finishing before proceeding.

Click <u>HERE</u> to download the event-management document.

# **Implementation:**

### **TopYacht Setup**

#### **Series Setup**

It will become apparent that finish times play no part in Grand Prix finishing, and the only factor is a derived 'place', whether it be from actually finishing (as per the definition of *finish* or being derived from a boats position on the race track when the first boat *finishes*.

The Series Set-up in TopYacht is special.

#### Admin | Series | Create New Series

For the Series Mode, scroll down and choose Finish Place, Not Time.

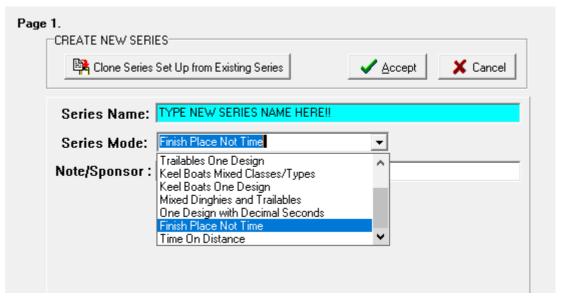

Complete the Series Setup as per normal, using a 'one-design' recipe (ie no handicaps)

#### **Race Setup**

- Create the race
- > Set the Start Time to 00:00:00

#### **Finish Entry**

The Race Committee must determine the finish place of each boat in each race, and pass this to the TopYacht operator

Open Computer Stopwatch (TopYacht Menu Item 9a)

Note: Users will note that the display of the manual / Auto select buttons, Time Entry and Finish Time fields are suppressed. Only the sail-number finish order is displayed.

Enter the sail numbers in the order determined by the race committee.

Behind the scenes, TopYacht automatically assigns a finish time of 01:00 to the first boat, then advances the time stamp by one minute for subsequent finishers

#### **Process the Race**

As Normal (TopYacht Menu Item 10)

#### **Publish the Results**

TopYacht Menu Item 11)

Prior to publishing, suppress the display of all time-related columns

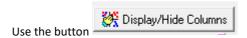

Publish the results.

#### **Handling Data Entry Errors**

- Use TopYacht Computer Stopwatch (TopYacht Menu Item 9a) and edit the order of finishers in the list
- Alternative: Use TopYacht Menu Item 9 and insert a missed boat, using a time stamp of (say) 06:30 to slot it into the original boat order of 6 and 7.

Warning:

Subsequent amendments of the Step 9a screen may require the editing of the time stamp of the missing boat

### **Document Revision:**

2023-03-06